# **Testpmd Application User Guide** *Release 2.1.0*

August 17, 2015

### **CONTENTS**

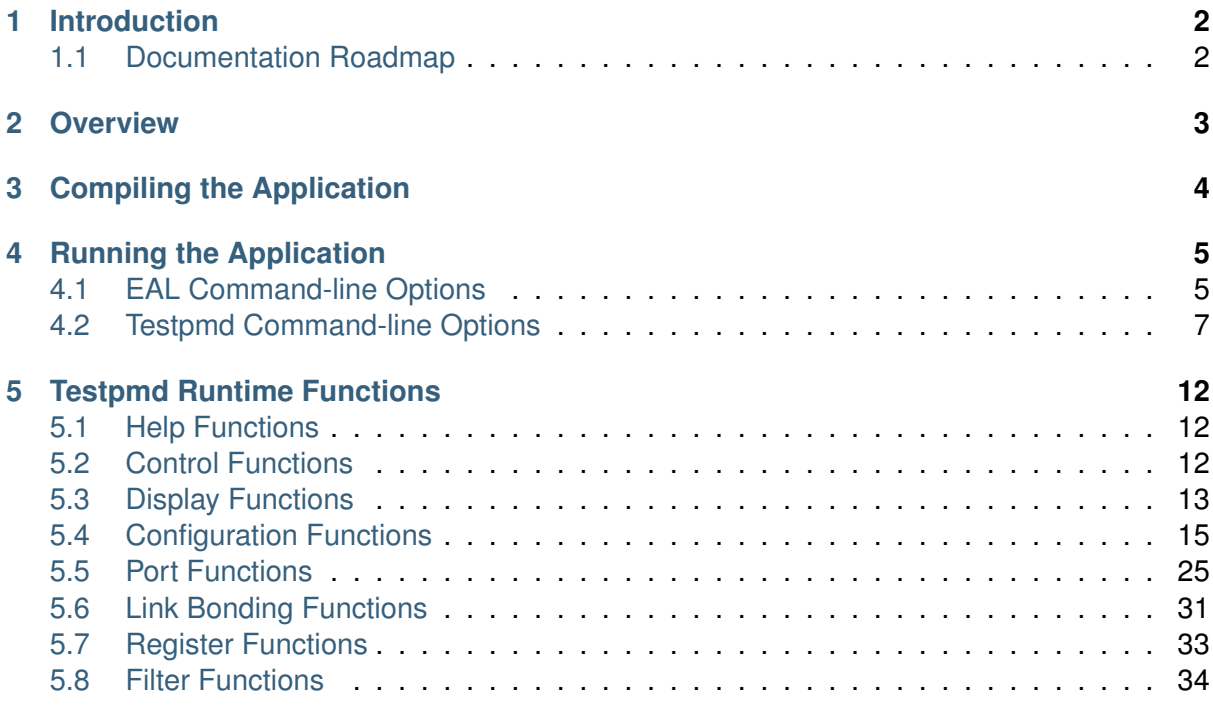

August 17, 2015 **Contents**

# **INTRODUCTION**

<span id="page-3-0"></span>This document is a user guide for the testpmd example application that is shipped as part of the Data Plane Development Kit.

The testpmd application can be used to test the DPDK in a packet forwarding mode and also to access NIC hardware features such as Flow Director. It also serves as a example of how to build a more fully-featured application using the DPDK SDK.

# <span id="page-3-1"></span>**1.1 Documentation Roadmap**

The following is a list of DPDK documents in the suggested reading order:

- **Release Notes** : Provides release-specific information, including supported features, limitations, fixed issues, known issues and so on. Also, provides the answers to frequently asked questions in FAQ format.
- **Getting Started Guide** (this document): Describes how to install and configure the DPDK; designed to get users up and running quickly with the software.
- **Programmer's Guide** : Describes:
	- **–** The software architecture and how to use it (through examples), specifically in a Linux\* application (linuxapp) environment
	- **–** The content of the DPDK, the build system (including the commands that can be used in the root DPDK Makefile to build the development kit and an application) and guidelines for porting an application
	- **–** Optimizations used in the software and those that should be considered for new development

A glossary of terms is also provided.

- **API Reference** : Provides detailed information about DPDK functions, data structures and other programming constructs.
- **Sample Applications User Guide** : Describes a set of sample applications. Each chapter describes a sample application that showcases specific functionality and provides instructions on how to compile, run and use the sample application.

**Note:** These documents are available for download as a separate documentation package at the same location as the DPDK code package.

**TWO**

# **OVERVIEW**

<span id="page-4-0"></span>The following sections show how to build and run the testpmd application and how to configure the application from the command line and the run-time environment.

**THREE**

# **COMPILING THE APPLICATION**

<span id="page-5-0"></span>The testpmd application is compiled as part of the main compilation of the DPDK libraries and tools. Refer to the DPDK Getting Started Guide for details. The basic compilation steps are:

1. Set the required environmental variables and go to the source directory:

export RTE SDK=/path/to/rte sdk  $cd$  \$RTE\_SDK

2. Set the compilation target. For example:

export RTE\_TARGET=x86\_64-native-linuxapp-gcc

3. Build the application:

make install T=\$RTE\_TARGET

The compiled application will be located at:

**\$**RTE\_SDK/\$RTE\_TARGET/build/app/testpmd

# **CHAPTER FOUR**

# **RUNNING THE APPLICATION**

# <span id="page-6-1"></span><span id="page-6-0"></span>**4.1 EAL Command-line Options**

The following are the EAL command-line options that can be used in conjunction with the testpmd, or any other DPDK application. See the DPDK Getting Started Guide for more information on these options.

• -c COREMASK

Set the hexadecimal bitmask of the cores to run on.

• -l CORELIST

List of cores to run on

The argument format is  $>[ $-c2$ ][ $,c3$ [ $-c4$ ],...] where  $c1$ ,  $c2$ , etc are core indexes between$ 0 and 128

• –lcores COREMAP

Map lcore set to physical cpu set

**The argument format is** '<lcores[@cpus]>[<,lcores[@cpus]>...]'

lcores and cpus list are grouped by '(' and ')' Within the group, '-' is used for range separator, ',' is used for single number separator. '( )' can be omitted for single element group, '@' can be omitted if cpus and lcores have the same value

• –master-lcore ID

Core ID that is used as master

• -n NUM

Set the number of memory channels to use.

• -b, –pci-blacklist domain:bus:devid.func

Blacklist a PCI devise to prevent EAL from using it. Multiple -b options are allowed.

• -d LIB.so

Load an external driver. Multiple -d options are allowed.

• -w, –pci-whitelist domain:bus:devid:func

Add a PCI device in white list.

• -m MB

Memory to allocate. See also –socket-mem.

• -r NUM

Set the number of memory ranks (auto-detected by default).

 $\bullet$  -v

Display the version information on startup.

• –xen-dom0

Support application running on Xen Domain0 without hugetlbfs.

• –syslog

Set the syslog facility.

• –socket-mem

Set the memory to allocate on specific sockets (use comma separated values).

• –huge-dir

Specify the directory where the hugetlbfs is mounted.

• –proc-type

Set the type of the current process.

• –file-prefix

Prefix for hugepage filenames.

• -vmware-tsc-map

Use VMware TSC map instead of native RDTSC.

• –vdev

```
Add a virtual device, with format "<driver><id>[,key=val, ...]", e.g.
vdev=eth_pcap0,iface=eth2.
```
• –base-virtaddr

Specify base virtual address.

• –create-uio-dev

Create /dev/uioX (usually done by hotplug).

• –no-shconf

No shared config (mmap'd files).

• –no-pci

Disable pci.

• –no-hpet

Disable hpet.

• –no-huge

Use malloc instead of hugetlbfs.

# <span id="page-8-0"></span>**4.2 Testpmd Command-line Options**

The following are the command-line options for the testpmd applications. They must be separated from the EAL options, shown in the previous section, with  $a$  – separator:

sudo ./testpmd -c 0xF -n 4 -- -i --portmask=0x1 --nb-cores=2

• -i, –interactive

Run testpmd in interactive mode. In this mode, the testpmd starts with a prompt that can be used to start and stop forwarding, configure the application and display stats on the current packet processing session. See the Section 5.0, "Test Runtime Functions" section for more details.

In non-interactive mode, the application starts with the configuration specified on the command-line and immediately enters forwarding mode.

• -h, –help

Display a help message and quit.

• -a, –auto-start

Start forwarding on init.

•  $-$ nb-cores=N

Set the number of forwarding cores, where  $1 \leq N \leq N$  number of cores or RTE\_MAX\_LCORE from the configuration file. The default value is 1.

• –nb-ports=N

Set the number of forwarding ports, where  $1 \leq N \leq N$  number of ports on the board or RTE\_MAX\_ETHPORTS from the configuration file. The default value is the number of ports on the board.

• –coremask=0xXX

Set the hexadecimal bitmask of the cores running the packet forwarding test. The master lcore is reserved for command line parsing only and cannot be masked on for packet forwarding.

• –portmask=0xXX

Set the hexadecimal bitmask of the ports used by the packet forwarding test.

• –numa

Enable NUMA-aware allocation of RX/TX rings and of RX memory buffers (mbufs).

• –port-numa-config=(port,socket)[,(port,socket)]

Specify the socket on which the memory pool to be used by the port will be allocated.

• –ring-numa-config=(port,flag,socket)[,(port,flag,socket)]

Specify the socket on which the TX/RX rings for the port will be allocated. Where flag is 1 for RX, 2 for TX, and 3 for RX and TX.

• –socket-num=N

Set the socket from which all memory is allocated in NUMA mode, where  $0 \leq N \leq$ number of sockets on the board.

• - mbuf-size=N

Set the data size of the mbufs used to N bytes, where  $N < 65536$ . The default value is 2048.

• –total-num-mbufs=N

Set the number of mbufs to be allocated in the mbuf pools, where  $N > 1024$ .

• –max-pkt-len=N

Set the maximum packet size to N bytes, where  $N \ge 64$ . The default value is 1518.

• - eth-peers-configfile=name

Use a configuration file containing the Ethernet addresses of the peer ports. The configuration file should contain the Ethernet addresses on separate lines:

XX:XX:XX:XX:XX:01

XX:XX:XX:XX:XX:02

- ...
- –eth-peer=N,XX:XX:XX:XX:XX:XX

Set the MAC address  $XX:XX:XX:XX:XX:XX$  of the peer port N, where  $0 \leq N \leq$ RTE\_MAX\_ETHPORTS from the configuration file.

• –pkt-filter-mode=mode

Set Flow Director mode where mode is either none (the default), signature or perfect. See the Section 5.6, "Flow Director Functions" for more detail.

• –pkt-filter-report-hash=mode

Set Flow Director hash match reporting mode where mode is none, match (the default) or always.

• –pkt-filter-size=N

Set Flow Director allocated memory size, where N is 64K, 128K or 256K. Sizes are in kilobytes. The default is 64.

• –pkt-filter-flexbytes-offset=N

Set the flexbytes offset. The offset is defined in words (not bytes) counted from the first byte of the destination Ethernet MAC address, where N is  $0 \leq N \leq 32$ . The default value is 0x6.

• –pkt-filter-drop-queue=N

Set the drop-queue. In perfect filter mode, when a rule is added with queue  $= -1$ , the packet will be enqueued into the RX drop-queue. If the drop-queue does not exist, the packet is dropped. The default value is N=127.

• –crc-strip

Enable hardware CRC stripping.

• –enable-rx-cksum

Enable hardware RX checksum offload.

• –disable-hw-vlan

Disable hardware VLAN.

• –disable-hw-vlan-filter

Disable hardware VLAN filter.

• –disable-hw-vlan-strip

Disable hardware VLAN strip.

• –disable-hw-vlan-extend

Disable hardware VLAN extend.

• –enable-drop-en

Enable per-queue packet drop for packets with no descriptors.

• –disable-rss

Disable RSS (Receive Side Scaling).

• –port-topology=mode

Set port topology, where mode is paired(the default) or chained. In paired mode, the forwarding is between pairs of ports, for example: (0,1), (2,3), (4,5). In chained mode, the forwarding is to the next available port in the port mask, for example: (0,1), (1,2), (2,0). The ordering of the ports can be changed using the portlist testpmd runtime function.

• –forward-mode=N

Set forwarding mode. (N: io|mac|mac\_retry|mac\_swap|flowgen|rxonly|txonly|csum|icmpecho|ieee1588)

• –rss-ip

Set RSS functions for IPv4/IPv6 only.

• –rss-udp

Set RSS functions for IPv4/IPv6 and UDP.

• –rxq=N

Set the number of RX queues per port to N, where  $1 \leq N \leq 65535$ . The default value is 1.

• –rxd=N

Set the number of descriptors in the RX rings to N, where  $N > 0$ . The default value is 128.

 $\cdot$  -txq=N

Set the number of TX queues per port to N, where  $1 \le N \le 65535$ . The default value is 1.

 $\cdot$  -txd=N

Set the number of descriptors in the TX rings to N, where  $N > 0$ . The default value is 512.

• –burst=N

Set the number of packets per burst to N, where  $1 \leq N \leq 512$ . The default value is 16.

• –mbcache=N

Set the cache of mbuf memory pools to N, where  $0 \le N \le 512$ . The default value is 16.

• –rxpt=N

Set the prefetch threshold register of RX rings to N, where  $N >= 0$ . The default value is 8.

 $\cdot$   $-rxht=N$ 

Set the host threshold register of RX rings to N, where  $N \ge 0$ . The default value is 8.

•  $-$ rxfreet=N

Set the free threshold of RX descriptors to N, where  $0 \le N \le 1$  value of  $-r \times d$ . The default value is 0.

• –rxwt=N

Set the write-back threshold register of RX rings to N, where  $N \ge 0$ . The default value is 4.

• –txpt=N

Set the prefetch threshold register of TX rings to N, where  $N \ge 0$ . The default value is 36.

 $\cdot$   $-$ txht=N

Set the host threshold register of TX rings to N, where  $N \ge 0$ . The default value is 0.

 $\cdot$   $-$ txwt=N

Set the write-back threshold register of TX rings to N, where  $N \ge 0$ . The default value is  $\Omega$ 

• -txfreet=N

Set the transmit free threshold of TX rings to N, where  $0 \le N \le N \le N$  value of  $-txd$ . The default value is 0.

• -txrst=N

Set the transmit RS bit threshold of TX rings to N, where  $0 \le N \le N$  value of  $-txd$ . The default value is 0.

• - txqflaqs=0xXXXXXXXX

Set the hexadecimal bitmask of TX queue flags, where  $0 \le N \le 0 \times 7$  FFFFFFFF. The default value is 0.

Note:

```
When using hardware offload functions such as ylan, checksum...,
add txqflags=0, since depending on the PMD,
txqflags might be set to a non-zero value.
```
• –rx-queue-stats-mapping=(port,queue,mapping)[,(port,queue,mapping)]

Set the RX queues statistics counters mapping  $0 \le$  mapping  $\le$  15.

• –tx-queue-stats-mapping=(port,queue,mapping)[,(port,queue,mapping)]

Set the TX queues statistics counters mapping  $0 \le$  mapping  $\le$  15.

• –no-flush-rx

Don't flush the RX streams before starting forwarding. Used mainly with PCAP drivers.

 $\cdot$  -txpkts=X[,Y]

Set TX segment sizes.

• –disable-link-check

Disable check on link status when starting/stopping ports.

**FIVE**

# **TESTPMD RUNTIME FUNCTIONS**

<span id="page-13-0"></span>Where the testpmd application is started in interactive mode, (-i)–interactive), it displays a prompt that can be used to start and stop forwarding, configure the application, display statistics, set the Flow Director and other tasks.

testpmd>

The testpmd prompt has some, limited, readline support. Common bash command- line functions such as Ctrl+a and Ctrl+e to go to the start and end of the prompt line are supported as well as access to the command history via the up-arrow.

There is also support for tab completion. If you type a partial command and hit <TAB> you get a list of the available completions:

testpmd> show port <TAB>

```
info [Mul-choice STRING]: show|clear port info|stats|fdir|stat_qmap X
info [Mul-choice STRING]: show|clear port info|stats|fdir|stat<sup>-</sup>qmap all
stats [Mul-choice STRING]: show|clear port info|stats|fdir|stat qmap X
stats [Mul-choice STRING]: show|clear port info|stats|fdir|stat_qmap all
...
```
### <span id="page-13-1"></span>**5.1 Help Functions**

testpmd> help

The testpmd has on-line help for the functions that are available at runtime. These are divided into sections and can be accessed using help, help section or help all:

```
Help is available for the following sections:
help control : Start and stop forwarding.
help display : Displaying port, stats and config information.
help config : Configuration information.
help ports : Configuring ports.
help registers : Reading and setting port registers.<br>help filters : Filters configuration help.
                : Filters configuration help.
help all : All of the above sections.
```
### <span id="page-13-2"></span>**5.2 Control Functions**

#### **5.2.1 start**

Start packet forwarding with current configuration:

start

### **5.2.2 start tx\_first**

Start packet forwarding with current configuration after sending one burst of packets: start tx\_first

#### **5.2.3 stop**

Stop packet forwarding, and display accumulated statistics: stop

### **5.2.4 quit**

Quit to prompt:

quit

# <span id="page-14-0"></span>**5.3 Display Functions**

The functions in the following sections are used to display information about the testpmd configuration or the NIC status.

### **5.3.1 show port**

Display information for a given port or all ports:

show port (info|stats|fdir|stat\_qmap) (port\_id|all)

The available information categories are:

info : General port information such as MAC address.

stats : RX/TX statistics.

fdir : Flow Director information and statistics.

stat\_qmap : Queue statistics mapping.

For example:

testpmd> show port info 0

\*\*\*\*\*\*\*\*\*\*\*\*\*\*\*\*\*\*\*\*\* Infos for port 0 \*\*\*\*\*\*\*\*\*\*\*\*\*\*\*\*\*\*\*\*\*

```
MAC address: XX:XX:XX:XX:XX:XX
Connect to socket: 0
memory allocation on the socket: 0
Link status: up
Link speed: 40000 Mbps
Link duplex: full-duplex
Promiscuous mode: enabled
Allmulticast mode: disabled
```
Maximum number of MAC addresses: 64 Maximum number of MAC addresses of hash filtering: 0 VLAN offload: strip on filter on qinq(extend) off Redirection table size: 512 Supported flow types: ipv4-frag ipv4-tcp ipv4-udp ipv4-sctp ipv4-other ipv6-frag ipv6-tcp ipv6-udp ipv6-sctp ipv6-other l2\_payload

#### **5.3.2 show port rss reta**

Display the rss redirection table entry indicated by masks on port X: show port (port\_id) rss reta (size) (mask0, mask1...) size is used to indicate the hardware supported reta size

#### **5.3.3 show port rss-hash**

Display the RSS hash functions and RSS hash key of a port: show port (port id) rss-hash [key]

#### **5.3.4 clear port**

Clear the port statistics for a given port or for all ports:

clear port (info|stats|fdir|stat\_qmap) (port\_id|all)

For example:

```
testpmd> clear port stats all
```
#### **5.3.5 show config**

Displays the configuration of the application. The configuration comes from the command-line, the runtime or the application defaults:

show config (rxtx|cores|fwd)

The available information categories are:

rxtx : RX/TX configuration items.

cores : List of forwarding cores.

fwd : Packet forwarding configuration.

For example:

```
testpmd> show config rxtx
io packet forwarding - CRC stripping disabled - packets/burst=16
nb forwarding cores=2 - nb forwarding ports=1
RX queues=1 - RX desc=128 - RX free threshold=0
RX threshold registers: pthresh=8 hthresh=8 wthresh=4
TX queues=1 - TX desc=512 - TX free threshold=0
TX threshold registers: pthresh=36 hthresh=0 wthresh=0
TX RS bit threshold=0 - TXQ flags=0x0
```
#### **5.3.6 read rxd**

Display an RX descriptor for a port RX queue:

read rxd (port\_id) (queue\_id) (rxd\_id)

For example:

```
testpmd> read rxd 0 0 4
    0x0000000B - 0x001D0180 / 0x0000000B - 0x001D0180
```
#### **5.3.7 read txd**

Display a TX descriptor for a port TX queue:

read txd (port id) (queue id) (txd id)

For example:

```
testpmd> read txd 0 0 4
    0x00000001 - 0x24C3C440 / 0x000F0000 - 0x2330003C
```
### <span id="page-16-0"></span>**5.4 Configuration Functions**

The testpmd application can be configured from the runtime as well as from the command-line. This section details the available configuration functions that are available.

**Note:** Configuration changes only become active when forwarding is started/restarted.

#### **5.4.1 set default**

Reset forwarding to the default configuration: set default

#### **5.4.2 set verbose**

Set the debug verbosity level:

set verbose (level)

Currently the only available levels are 0 (silent except for error) and 1 (fully verbose).

#### **5.4.3 set nbport**

Set the number of ports used by the application:

set nbport (num)

This is equivalent to the –nb-ports command-line option.

#### **5.4.4 set nbcore**

Set the number of cores used by the application:

set nbcore (num)

This is equivalent to the –nb-cores command-line option.

**Note:** The number of cores used must not be greater than number of ports used multiplied by the number of queues per port.

#### **5.4.5 set coremask**

Set the forwarding cores hexadecimal mask:

set coremask (mask)

This is equivalent to the –coremask command-line option.

**Note:** The master lcore is reserved for command line parsing only and cannot be masked on for packet forwarding.

#### **5.4.6 set portmask**

Set the forwarding ports hexadecimal mask:

set portmask (mask)

This is equivalent to the –portmask command-line option.

#### **5.4.7 set burst**

Set number of packets per burst:

set burst (num)

This is equivalent to the –burst command-line option.

In mac retry forwarding mode, the transmit delay time and number of retries can also be set.

set burst tx delay (micrseconds) retry (num)

#### **5.4.8 set txpkts**

Set the length of each segment of the TX-ONLY packets:

set txpkts (x[,v]\*)

Where x[,y]\* represents a CSV list of values, without white space.

#### **5.4.9 set corelist**

Set the list of forwarding cores:

set corelist (x[,y]\*)

For example, to change the forwarding cores:

testpmd> set corelist 3,1 testpmd> show config fwd

```
io packet forwarding - ports=2 - cores=2 - streams=2 - NUMA support disabled
Logical Core 3 (socket 0) forwards packets on 1 streams:
RX P=0/Q=0 (socket 0) -> TX P=1/Q=0 (socket 0) peer=02:00:00:00:00:01
Logical Core 1 (socket 0) forwards packets on 1 streams:
RX P=1/Q=0 (socket 0) -> TX P=0/Q=0 (socket 0) peer=02:00:00:00:00:00
```
**Note:** The cores are used in the same order as specified on the command line.

#### **5.4.10 set portlist**

Set the list of forwarding ports:

set portlist (x[,y]\*)

For example, to change the port forwarding:

```
testpmd> set portlist 0,2,1,3
testpmd> show config fwd
io packet forwarding - ports=4 - cores=1 - streams=4
Logical Core 3 (socket 0) forwards packets on 4 streams:
RX P=0/Q=0 (socket 0) -> TX P=2/Q=0 (socket 0) peer=02:00:00:00:00:01
RX P=2/Q=0 (socket 0) -> TX P=0/Q=0 (socket 0) peer=02:00:00:00:00:00
RX P=1/Q=0 (socket 0) -> TX P=3/Q=0 (socket 0) peer=02:00:00:00:00:03
RX P=3/Q=0 (socket 0) -> TX P=1/Q=0 (socket 0) peer=02:00:00:00:00:02
```
#### **5.4.11 vlan set strip**

Set the VLAN strip on a port: vlan set strip (on|off) (port\_id)

#### **5.4.12 vlan set stripq**

Set the VLAN strip for a queue on a port:

vlan set stripq (on|off) (port\_id,queue\_id)

#### **5.4.13 vlan set filter**

Set the VLAN filter on a port: vlan set filter (on|off) (port\_id)

#### **5.4.14 vlan set qinq**

Set the VLAN QinQ (extended queue in queue) on for a port: vlan set qinq (on|off) (port\_id)

#### **5.4.15 vlan set tpid**

Set the outer VLAN TPID for packet filtering on a port:

vlan set tpid (value) (port\_id)

**Note:** TPID value must be a 16-bit number (value <= 65536).

#### **5.4.16 rx\_vlan add**

Add a VLAN ID, or all identifiers, to the set of VLAN identifiers filtered by port ID:

rx vlan add (vlan  $id|all$ ) (port  $id$ )

**Note:** VLAN filter must be set on that port. VLAN ID < 4096. Depending on the NIC used, number of vlan ids may be limited to the maximum entries in VFTA table. This is important if enabling all vlan\_ids.

#### **5.4.17 rx\_vlan rm**

Remove a VLAN ID, or all identifiers, from the set of VLAN identifiers filtered by port ID:

rx vlan rm (vlan  $id|all$ ) (port  $id$ )

#### **5.4.18 rx\_vlan add(for VF)**

Add a VLAN ID, to the set of VLAN identifiers filtered for VF(s) for port ID:

rx vlan add (vlan id) port (port id) vf (vf mask)

#### **5.4.19 rx\_vlan rm(for VF)**

Remove a VLAN ID, from the set of VLAN identifiers filtered for VF(s) for port ID:

rx\_vlan rm (vlan\_id) port (port\_id) vf (vf\_mask)

#### **5.4.20 rx\_vlan set tpid**

Set the outer VLAN TPID for packet filtering on a port:

rx vlan set tpid (value) (port\_id)

#### **5.4.21 tunnel\_filter add**

Add a tunnel filter on a port:

```
tunnel_filter add (port_id) (outer_mac) (inner_mac) (ip_addr) (inner_vlan) (tunnel_type)
     (filter type) (tenant id) (queue id)
```
#### **5.4.22 tunnel\_filter remove**

Remove a tunnel filter on a port:

```
tunnel_filter rm (port_id) (outer_mac) (inner_mac) (ip_addr) (inner_vlan) (tunnel_type)
     (filter_type) (tenant_id) (queue_id)
```
#### **5.4.23 rx\_vxlan\_port add**

Add an UDP port for VXLAN packet filter on a port:

rx\_vxlan\_port add (udp\_port) (port\_id)

#### **5.4.24 rx\_vxlan\_port remove**

Remove an UDP port for VXLAN packet filter on a port: rx vxlan port rm (udp port) (port id)

#### **5.4.25 tx\_vlan set**

Set hardware insertion of VLAN IDs in packets sent on a port:

tx vlan set (port id) vlan id[, vlan id outer]

Set a single VLAN ID (5) insertion on port 0. tx\_vlan set 0 5 Set double VLAN ID (inner: 2, outer: 3) insertion on port 1. tx\_vlan set 1 2 3

#### **5.4.26 tx\_vlan set pvid**

Set port based hardware insertion of VLAN ID in packets sent on a port:

```
tx_vlan set pvid (port_id) (vlan_id) (on|off)
```
#### **5.4.27 tx\_vlan reset**

Disable hardware insertion of a VLAN header in packets sent on a port:

tx\_vlan reset (port\_id)

#### **5.4.28 csum set**

Select hardware or software calculation of the checksum when transmitting a packet using the csum forward engine:

csum set (ip|udp|tcp|sctp|outer-ip) (hw|sw) (port\_id)

- ip|udp|tcp|sctp always concern the inner layer.
- outer-ip concerns the outer IP layer (only for IPv4) in case the packet is recognized as a tunnel packet by the forward engine (vxlan, gre and ipip are supported). See "csum parse-tunnel" command.

**Note:** Check the NIC Datasheet for hardware limits.

#### **5.4.29 csum parse-tunnel**

Define how tunneled packets should be handled by the csum forward engine.

csum parse-tunnel (on|off) (tx\_port\_id)

If enabled, the csum forward engine will try to recognize supported tunnel headers (vxlan, gre, ipip).

If disabled, treat tunnel packets as non-tunneled packets (a inner header is handled as a packet payload).

**Note:** The port argument is the TX port like in the "csum set" command.

Example:

Consider a packet as following: "eth\_out/ipv4\_out/udp\_out/vxlan/eth\_in/ipv4\_in/tcp\_in"

- If parse-tunnel is enabled, the ip|udp|tcp|sctp parameters of "csum set" command are about inner headers (here ipv4 in and tcp in), and the outer-ip parameter is about outer headers (here ipv4 out).
- If parse-tunnel is disabled, the ip|udp|tcp|sctp parameters of "csum set" command are about outer headers, here ipv4 out and udp\_out.

#### **5.4.30 csum show**

Display tx checksum offload configuration:

csum show (port\_id)

#### **5.4.31 tso set**

Enable TCP Segmentation Offload in csum forward engine:

tso set (segsize) (port\_id)

**Note:** Check the NIC datasheet for hardware limits

#### **5.4.32 tso show**

Display the status of TCP Segmentation Offload:

tso show (port\_id)

#### **5.4.33 set fwd**

Set the packet forwarding mode:

set fwd (io|mac|mac\_retry|macswap|flowgen|rxonly|txonly|csum|icmpecho)

The available information categories are:

- io: forwards packets "as-is" in I/O mode. This is the fastest possible forwarding operation as it does not access packets data. This is the default mode.
- mac: changes the source and the destination Ethernet addresses of packets before forwarding them.
- mac\_retry: same as "mac" forwarding mode, but includes retries if the destination queue is full.
- macswap: MAC swap forwarding mode. Swaps the source and the destination Ethernet addresses of packets before forwarding them.
- flowgen: multi-flow generation mode. Originates a bunch of flows (varying destination IP addresses), and terminate receive traffic.
- rxonly: receives packets but doesn't transmit them.
- txonly: generates and transmits packets without receiving any.
- csum: changes the checksum field with HW or SW methods depending on the offload flags on the packet.
- icmpecho: receives a burst of packets, lookup for IMCP echo requests and, if any, send back ICMP echo replies.
- ieee1588: demonstrate L2 IEEE1588 V2 PTP timestamping for RX and TX. Requires CONFIG RTE LIBRTE IEEE1588=y. Note: TX timestamping is only available in the "Full Featured" TX path. To force testpmd into this mode set --txqflags=0.

#### Example:

```
testpmd> set fwd rxonly
Set rxonly packet forwarding mode
```
#### **5.4.34 mac\_addr add**

Add an alternative MAC address to a port: mac\_addr add (port\_id) (XX:XX:XX:XX:XX:XX)

#### **5.4.35 mac\_addr remove**

Remove a MAC address from a port: mac\_addr remove (port\_id) (XX:XX:XX:XX:XX:XX)

#### **5.4.36 mac\_addr add(for VF)**

Add an alternative MAC address for a VF to a port: mac\_add add port (port\_id) vf (vf\_id) (XX:XX:XX:XX:XX:XX:XX)

#### **5.4.37 set port-uta**

Set the unicast hash filter(s) on/off for a port X: set port (port\_id) uta (XX:XX:XX:XX:XX:XX|all) (on|off)

#### **5.4.38 set promisc**

Set the promiscuous mode on for a port or for all ports. In promiscuous mode packets are not dropped if they aren't for the specified MAC address:

set promisc (port\_id|all) (on|off)

#### **5.4.39 set allmulti**

Set the allmulti mode for a port or for all ports:

set allmulti (port\_id|all) (on|off)

Same as the ifconfig (8) option. Controls how multicast packets are handled.

#### **5.4.40 set flow\_ctrl rx**

Set the link flow control parameter on a port:

set flow ctrl rx (on|off) tx (on|off) (high water) (low water) (pause time) (send xon) (port id) Where:

high\_water (integer): High threshold value to trigger XOFF.

low\_water (integer) : Low threshold value to trigger XON.

pause\_time (integer): Pause quota in the Pause frame.

send\_xon (0/1) : Send XON frame.

mac\_ctrl\_frame\_fwd : Enable receiving MAC control frames

#### **5.4.41 set pfc\_ctrl rx**

Set the priority flow control parameter on a port:

set pfc\_ctrl rx (on|off) tx (on|off) (high\_water) (low\_water) (pause\_time) (priority) (port\_id) Where:

priority (0-7): VLAN User Priority.

#### **5.4.42 set stat\_qmap**

Set statistics mapping (qmapping 0..15) for RX/TX queue on port:

set stat\_qmap (tx|rx) (port\_id) (queue\_id) (qmapping)

For example, to set rx queue 2 on port 0 to mapping 5:

testpmd>set stat qmap rx 0 2 5

#### **5.4.43 set port - rx/tx(for VF)**

Set VF receive/transmit from a port: set port (port\_id) vf (vf\_id) (rx|tx) (on|off)

#### **5.4.44 set port - mac address filter (for VF)**

Add/Remove unicast or multicast MAC addr filter for a VF:

**set port (port id) vf (vf id) (mac addr)** (exact-mac) exact-mac-vlan|hashmac|hashmacvlan) (on|off)

#### **5.4.45 set port - rx mode(for VF)**

Set the VF receive mode of a port:

set port (port\_id) vf (vf\_id) rxmode (AUPE|ROPE|BAM|MPE) (on|off)

The available receive modes are:

- AUPE: accepts untagged VLAN.
- ROPE: accepts unicast hash.
- BAM: accepts broadcast packets
- MPE: accepts all multicast packets

#### **5.4.46 set port - tx\_rate (for Queue)**

Set TX rate limitation for queue of a port ID: set port (port id) queue (queue id) rate (rate value)

### **5.4.47 set port - tx\_rate (for VF)**

Set TX rate limitation for queues in VF of a port ID: set port (port\_id) vf (vf\_id) rate (rate\_value) queue\_mask (queue\_mask)

#### **5.4.48 set port - mirror rule**

Set pool or vlan type mirror rule for a port:

set port (port\_id) mirror-rule (rule\_id) (pool-mirror-up|pool-mirror-down|vlan-mirror) (poolmask|vlanid[,vlanid]\*) dst-pool (pool\_id) (on|off)

Set link mirror rule for a port:

set port (port id) mirror-rule (rule id) (uplink-mirror|downlink-mirror) dst-pool (pool id) (on|off)

For example to enable mirror traffic with vlan 0,1 to pool 0:

set port 0 mirror-rule 0 vlan-mirror 0,1 dst-pool 0 on

#### **5.4.49 reset port - mirror rule**

Reset a mirror rule for a port.

reset port (port id) mirror-rule (rule id)

#### **5.4.50 set flush\_rx**

Flush (default) or don't flush RX streams before forwarding. Mainly used with PCAP drivers to avoid the default behavior of flushing the first 512 packets on RX streams.

set flush rx off

#### **5.4.51 set bypass mode**

Set the bypass mode for the lowest port on bypass enabled NIC.

set bypass mode (normal|bypass|isolate) (port\_id)

#### **5.4.52 set bypass event**

Set the event required to initiate specified bypass mode for the lowest port on a bypass enabled NIC where:

• timeout: enable bypass after watchdog timeout.

- os on: enable bypass when OS/board is powered on.
- os\_off: enable bypass when OS/board is powered off.
- power on: enable bypass when power supply is turned on.
- power\_off: enable bypass when power supply is turned off.

set bypass event (timeoutlos onlos off|power on|power off) mode (normal|bypass|isolate) (port\_id)

#### **5.4.53 set bypass timeout**

Set the bypass watchdog timeout to 'n' seconds where  $0 =$  instant. set bypass timeout (0|1.5|2|3|4|8|16|32)

#### **5.4.54 show bypass config**

Show the bypass configuration for a bypass enabled NIC using the lowest port on the NIC. show bypass config (port\_id)

#### **5.4.55 set link up**

Set link up for a port. set link-up port (port id)

#### **5.4.56 set link down**

Set link down for a port. set link-down port (port id)

# <span id="page-26-0"></span>**5.5 Port Functions**

The following sections show functions for configuring ports.

**Note:** Port configuration changes only become active when forwarding is started/restarted.

#### **5.5.1 port attach**

Attach a port specified by pci address or virtual device args.

To attach a new pci device, the device should be recognized by kernel first. Then it should be moved under DPDK management. Finally the port can be attached to testpmd.

For example, to move a pci device using ixgbe under DPDK management:

./tools/dpdk\_nic\_bind.py --status Network devices using DPDK-compatible driver ============================================  $<sub>none</sub>$ </sub> Network devices using kernel driver =================================== 0000:0a:00.0 '82599ES 10-Gigabit SFI/SFP+ Network Connection' if=eth2 drv=ixgbe unused= ./tools/dpdk\_nic\_bind.py -b igb\_uio 0000:0a:00.0 ./tools/dpdk\_nic\_bind.py --status Network devices using DPDK-compatible driver ============================================ 0000:0a:00.0 '82599ES 10-Gigabit SFI/SFP+ Network Connection' drv=igb uio unused=

To attach a port created by virtual device, above steps are not needed.

```
port attach (identifier)
```
For example, to attach a port whose pci address is 0000:0a:00.0.

```
testpmd> port attach 0000:0a:00.0
Attaching a new port...
EAL: PCI device 0000:0a:00.0 on NUMA socket -1
EAL: probe driver: 8086:10fb rte ixgbe pmd
EAL: PCI memory mapped at 0x7f83bfa00000
EAL: PCI memory mapped at 0x7f83bfa80000
PMD: eth ixgbe dev init(): MAC: 2, PHY: 18, SFP+: 5
PMD: eth_ixgbe_dev_init(): port 0 vendorID=0x8086 deviceID=0x10fb
Port 0 is attached. Now total ports is 1
Done
testpmd>
```
For example, to attach a port created by pcap PMD.

```
testpmd> port attach eth_pcap0
Attaching a new port...
PMD: Initializing pmd_pcap for eth_pcap0
PMD: Creating pcap-backed ethdev on numa socket 0
Port 0 is attached. Now total ports is 1
Done
testpmd>
```
In this case, identifier is "eth pcap0". This identifier format is the same as "–vdev" format of DPDK applications.

For example, to re-attach a bonded port which has been previously detached, the mode and slave parameters must be given.

```
testpmd> port attach eth bond testpmd 0,mode=0,slave=1
Attaching a new port...
EAL: Initializing pmd bond for eth bond testpmd 0
EAL: Create bonded device eth bond testpmd 0 on port 0 in mode 0 on socket 0.
Port 0 is attached. Now total ports is 1
Done
```
#### **5.5.2 port detach**

Detach a specific port.

Before detaching a port, the port should be closed.

port detach (port\_id)

For example, to detach a pci device port 0.

```
testpmd> port close 0
Closing ports...
Done
testpmd> port detach 0
Detaching a port...
EAL: PCI device 0000:0a:00.0 on NUMA socket -1
EAL: remove driver: 8086:10fb rte ixabe pmd
EAL: PCI memory unmapped at 0x7f83bfa00000
EAL: PCI memory unmapped at 0x7f83bfa80000
Done
testpmd>
```
For example, to detach a virtual device port 0.

```
testpmd> port close 0
Closing ports...
Done
testpmd> port detach 0
Detaching a port...
PMD: Closing pcap ethdev on numa socket 0
Port 'eth_pcap0' is detached. Now total ports is 0
Done
testpmd>
```
To remove a pci device completely from the system, first detach the port from testpmd. Then the device should be moved under kernel management. Finally the device can be removed using kernel pci hotplug functionality.

For example, to move a pci device under kernel management:

```
./tools/dpdk_nic_bind.py -b ixgbe 0000:0a:00.0
./tools/dpdk_nic_bind.py --status
Network devices using DPDK-compatible driver
============================================
<none>
Network devices using kernel driver
===================================
0000:0a:00.0 '82599ES 10-Gigabit SFI/SFP+ Network Connection' if=eth2 drv=ixgbe unused=igb_uio
```
To remove a port created by a virtual device, above steps are not needed.

#### **5.5.3 port start**

Start all ports or a specific port:

port start (port\_id|all)

#### **5.5.4 port stop**

Stop all ports or a specific port: port stop (port\_id|all)

#### **5.5.5 port close**

Close all ports or a specific port: port close (port\_id|all)

#### **5.5.6 port start/stop queue**

Start/stop a rx/tx queue on a specific port: port (port\_id) (rxq|txq) (queue\_id) (start|stop) Only take effect when port is started.

### **5.5.7 port config - speed**

Set the speed and duplex mode for all ports or a specific port: port config (port\_id|all) speed (10|100|1000|10000|auto) duplex (half|full|auto)

### **5.5.8 port config - queues/descriptors**

Set number of queues/descriptors for rxq, txq, rxd and txd: port config all (rxq|txq|rxd|txd) (value) This is equivalent to the –rxq, –txq, –rxd and –txd command-line options.

### **5.5.9 port config - max-pkt-len**

Set the maximum packet length: port config all max-pkt-len (value) This is equivalent to the –max-pkt-len command-line option.

### **5.5.10 port config - CRC Strip**

Set hardware CRC stripping on or off for all ports: port config all crc-strip (on|off) CRC stripping is off by default. The on option is equivalent to the –crc-strip command-line option.

#### **5.5.11 port config - RX Checksum**

Set hardware RX checksum offload to on or off for all ports:

port config all rx-cksum (on|off)

Checksum offload is off by default.

The on option is equivalent to the –enable-rx-cksum command-line option.

#### **5.5.12 port config - VLAN**

Set hardware VLAN on or off for all ports: port config all hw-vlan (on|off) Hardware VLAN is on by default. The off option is equivalent to the –disable-hw-vlan command-line option.

### **5.5.13 port config - VLAN filter**

Set hardware VLAN filter on or off for all ports: port config all hw-vlan-filter (on|off) Hardware VLAN filter is on by default. The off option is equivalent to the –disable-hw-vlan-filter command-line option.

### **5.5.14 port config - VLAN strip**

Set hardware VLAN strip on or off for all ports: port config all hw-vlan-strip (on|off) Hardware VLAN strip is on by default. The off option is equivalent to the –disable-hw-vlan-strip command-line option.

#### **5.5.15 port config - VLAN extend**

Set hardware VLAN extend on or off for all ports: port config all hw-vlan-extend (on|off) Hardware VLAN extend is off by default. The off option is equivalent to the –disable-hw-vlan-extend command-line option.

### **5.5.16 port config - Drop Packets**

Set packet drop for packets with no descriptors on or off for all ports: port config all drop-en (on|off) Packet dropping for packets with no descriptors is off by default. The on option is equivalent to the –enable-drop-en command-line option.

#### **5.5.17 port config - RSS**

Set the RSS (Receive Side Scaling) mode on or off: port config all rss (all|ip|tcp|udp|sctp|ether|none) RSS is on by default. The off option is equivalent to the –disable-rss command-line option.

#### **5.5.18 port config - RSS Reta**

Set the RSS (Receive Side Scaling) redirection table: port config all rss reta (hash,queue)[,(hash,queue)]

#### **5.5.19 port config - DCB**

Set the DCB mode for an individual port: port config (port\_id) dcb vt (on|off) (traffic\_class) pfc (on|off) The traffic class should be 4 or 8.

#### **5.5.20 port config - Burst**

Set the number of packets per burst: port config all burst (value) This is equivalent to the –burst command-line option.

#### **5.5.21 port config - Threshold**

Set thresholds for TX/RX queues: port config all (threshold) (value) Where the threshold type can be:

- txpt: Set the prefetch threshold register of the TX rings,  $0 \le$  value  $\le$  255.
- txht: Set the host threshold register of the TX rings,  $0 \le$  value  $\le$  255.
- txwt: Set the write-back threshold register of the TX rings,  $0 \le$  value  $\le$  255.
- rxpt: Set the prefetch threshold register of the RX rings,  $0 \le$  value  $\le$  255.
- rxht: Set the host threshold register of the RX rings,  $0 \le$  value  $\le$  255.
- rxwt: Set the write-back threshold register of the RX rings,  $0 \le$  value  $\le$  255.
- txfreet: Set the transmit free threshold of the TX rings,  $0 \leq v$  value  $\leq v$  txd.
- rxfreet: Set the transmit free threshold of the RX rings,  $0 \leq v$  value  $\leq v$  rxd.
- txrst: Set the transmit RS bit threshold of TX rings,  $0 \le$  value  $\le$  txd. These threshold options are also available from the command-line.

# <span id="page-32-0"></span>**5.6 Link Bonding Functions**

The Link Bonding functions make it possible to dynamically create and manage link bonding devices from within testpmd interactive prompt.

#### **5.6.1 create bonded device**

Create a new bonding device:

create bonded device (mode) (socket)

For example, to create a bonded device in mode 1 on socket 0.

testpmd> create bonded 1 0 created new bonded device (port X)

#### **5.6.2 add bonding slave**

Adds Ethernet device to a Link Bonding device:

add bonding slave (slave id) (port id)

For example, to add Ethernet device (port 6) to a Link Bonding device (port 10).

testpmd> add bonding slave 6 10

#### **5.6.3 remove bonding slave**

Removes an Ethernet slave device from a Link Bonding device:

remove bonding slave (slave id) (port id)

For example, to remove Ethernet slave device (port 6) to a Link Bonding device (port 10).

testpmd> remove bonding slave 6 10

#### **5.6.4 set bonding mode**

Set the Link Bonding mode of a Link Bonding device:

set bonding mode (value) (port id)

For example, to set the bonding mode of a Link Bonding device (port 10) to broadcast (mode 3).

```
testpmd> set bonding mode 3 10
```
#### **5.6.5 set bonding primary**

Set an Ethernet slave device as the primary device on a Link Bonding device:

set bonding primary (slave id) (port id)

For example, to set the Ethernet slave device (port 6) as the primary port of a Link Bonding device (port 10).

```
testpmd> set bonding primary 6 10
```
#### **5.6.6 set bonding mac**

Set the MAC address of a Link Bonding device:

set bonding mac (port id) (mac)

For example, to set the MAC address of a Link Bonding device (port 10) to 00:00:00:00:00:01

testpmd> set bonding mac 10 00:00:00:00:00:01

#### **5.6.7 set bonding xmit\_balance\_policy**

Set the transmission policy for a Link Bonding device when it is in Balance XOR mode:

set bonding xmit\_balance\_policy (port\_id) (l2|l23|l34)

For example, set a Link Bonding device (port 10) to use a balance policy of layer 3+4 (IP addresses & UDP ports )

```
testpmd> set bonding xmit_balance_policy 10 l34
```
#### **5.6.8 set bonding mon\_period**

Set the link status monitoring polling period in milliseconds for a bonding device.

This adds support for PMD slave devices which do not support link status interrupts. When the mon period is set to a value greater than 0 then all PMD's which do not support link status ISR will be queried every polling interval to check if their link status has changed.

set bonding mon\_period (port\_id) (value)

For example, to set the link status monitoring polling period of bonded device (port 5) to 150ms

```
testpmd> set bonding mon_period 5 150
```
#### **5.6.9 show bonding config**

Show the current configuration of a Link Bonding device:

show bonding config (port id)

For example, to show the configuration a Link Bonding device (port 9) with 3 slave devices (1, 3, 4) in balance mode with a transmission policy of layer 2+3.

```
testpmd> show bonding config 9
    Bonding mode: 2
    Balance Xmit Policy: BALANCE XMIT POLICY LAYER23
    Slaves (3): [1 3 4]
    Active Slaves (3): [1 3 4]
    Primary: [3]
```
# <span id="page-34-0"></span>**5.7 Register Functions**

The Register functions can be used to read from and write to registers on the network card referenced by a port number. This is mainly useful for debugging purposes. Reference should be made to the appropriate datasheet for the network card for details on the register addresses and fields that can be accessed.

#### **5.7.1 read reg**

Display the value of a port register:

```
read reg (port id) (address)
```
For example, to examine the Flow Director control register (FDIRCTL, 0x0000EE000) on an Intel® 82599 10 GbE Controller:

```
testpmd> read reg 0 0xEE00
port 0 PCI register at offset 0xEE00: 0x4A060029 (1241907241)
```
#### **5.7.2 read regfield**

Display a port register bit field:

read regfield (port id) (address) (bit x) (bit y)

For example, reading the lowest two bits from the register in the example above:

```
testpmd> read regfield 0 0xEE00 0 1
port 0 PCI register at offset 0xEE00: bits[0, 1]=0x1 (1)
```
#### **5.7.3 read regbit**

Display a single port register bit:

read regbit (port id) (address) (bit  $x$ )

For example, reading the lowest bit from the register in the example above:

```
testpmd> read regbit 0 0xEE00 0
port 0 PCI register at offset 0xEE00: bit 0=1
```
#### **5.7.4 write reg**

Set the value of a port register:

write reg (port id) (address) (value)

For example, to clear a register:

```
testpmd> write reg 0 0xEE00 0x0
port 0 PCI register at offset 0xEE00: 0x00000000 (0)
```
### **5.7.5 write regfield**

Set bit field of a port register:

write regfield (port id) (address) (bit x) (bit y) (value)

For example, writing to the register cleared in the example above:

```
testpmd> write regfield 0 0xEE00 0 1 2
port 0 PCI register at offset 0xEE00: 0x00000002 (2)
```
#### **5.7.6 write regbit**

Set single bit value of a port register:

write regbit (port id) (address) (bit x) (value)

For example, to set the high bit in the register from the example above:

testpmd> write regbit 0 0xEE00 31 1 port 0 PCI register at offset 0xEE00: 0x8000000A (2147483658)

## <span id="page-35-0"></span>**5.8 Filter Functions**

This section details the available filter functions that are available.

#### **5.8.1 ethertype\_filter**

Add or delete a L2 Ethertype filter, which identify packets by their L2 Ethertype mainly assign them to a receive queue.

ethertype\_filter (port\_id) (add|del) (mac\_addr|mac\_ignr) (mac\_address) ethertype (ether\_type) (drop|fwd) queue (queue\_id)

The available information parameters are:

- port id: the port which the Ethertype filter assigned on.
- mac addr: compare destination mac address.
- mac ignr: ignore destination mac address match.
- mac address: destination mac address to match.
- ether type: the EtherType value want to match, for example 0x0806 for ARP packet. 0x0800 (IPv4) and 0x86DD (IPv6) are invalid.
- queue id : The receive queue associated with this EtherType filter. It is meaningless when deleting or dropping.

Example, to add/remove an ethertype filter rule:

```
testpmd> ethertype filter 0 add mac ignr ethertype 0x0806 fwd queue 3
testpmd> ethertype filter 0 del mac ignr ethertype 0x0806 fwd queue 3
```
#### **5.8.2 2tuple\_filter**

Add or delete a 2-tuple filter, which identify packets by specific protocol and destination TCP/UDP port and forwards packets into one of the receive queues.

2tuple filter (port id) (add|del) dst\_port (dst\_port\_value) protocol (protocol value) mask (mask\_value) tcp\_flags (tcp\_flags\_value) priority (prio\_value) queue (queue\_id)

The available information parameters are:

- port id: the port which the 2-tuple filter assigned on.
- dst\_port\_value: destination port in L4.
- protocol value: IP L4 protocol.
- mask value: participates in the match or not by bit for field above, 1b means participate.
- tcp flags value: TCP control bits. The non-zero value is invalid, when the pro value is not set to 0x06 (TCP).
- prio value: priority of this filter.
- queue\_id: The receive queue associated with this 2-tuple filter.

Example, to add/remove an 2tuple filter rule:

testpmd> 2tuple filter 0 add dst port 32 protocol 0x06 mask 0x03 tcp flags 0x02 priority 3 que testpmd> 2tuple<sup>-filter 0 del dst<sup>-</sup>port 32 protocol 0x06 mask 0x03 tcp<sup>-flags 0x02</sup> priority 3 que</sup>

#### **5.8.3 5tuple\_filter**

Add or delete a 5-tuple filter, which consists of a 5-tuple (protocol, source and destination IP addresses, source and destination TCP/UDP/SCTP port) and routes packets into one of the receive queues.

5tuple\_filter (port\_id) (add|del) dst\_ip (dst\_address) src\_ip (src\_address) dst\_port (dst\_port\_value) src\_port (src\_port\_value) protocol (protocol\_value) mask (mask\_value) tcp\_flags (tcp\_flags\_value) priority (prio\_value) queue (queue\_id)

The available information parameters are:

- port id: the port which the 5-tuple filter assigned on.
- dst\_address: destination IP address.
- src\_address: source IP address.
- dst\_port\_value: TCP/UDP destination port.
- src\_port\_value: TCP/UDP source port.
- protocol\_value: L4 protocol.
- mask\_value: participates in the match or not by bit for field above, 1b means participate
- tcp flags value: TCP control bits. The non-zero value is invalid, when the protocol value is not set to 0x06 (TCP).
- prio value: the priority of this filter.
- queue id: The receive queue associated with this 5-tuple filter.

Example, to add/remove an 5tuple filter rule:

testpmd> 5tuple filter 0 add dst ip 2.2.2.5 src ip 2.2.2.4 dst port 64 src port 32 protocol 0x testpmd> 5tuple filter 0 del dst ip 2.2.2.5 src ip 2.2.2.4 dst port 64 src port 32 protocol 0x

#### **5.8.4 syn\_filter**

By SYN filter, TCP packets whose *SYN* flag is set can be forwarded to a separate queue.

syn filter (port id) (add|del) priority (high|low) queue (queue id)

The available information parameters are:

- port id: the port which the SYN filter assigned on.
- high: this SYN filter has higher priority than other filters.
- low: this SYN filter has lower priority than other filters.
- queue id: The receive queue associated with this SYN filter

#### Example:

```
testpmd> syn filter 0 add priority high queue 3
```
#### **5.8.5 flex\_filter**

With flex filter, packets can be recognized by any arbitrary pattern within the first 128 bytes of the packet and routes packets into one of the receive queues.

flex\_filter (port\_id) (add|del) len (len\_value) bytes (bytes\_value) mask (mask\_value) priority (prio\_value) queue (queue\_id)

The available information parameters are:

- port id: the port which the Flex filter is assigned on.
- len\_value: filter length in bytes, no greater than 128.
- bytes value: a string in hexadecimal, means the value the flex filter needs to match.
- mask value: a string in hexadecimal, bit 1 means corresponding byte participates in the match.
- prio value: the priority of this filter.
- queue id: the receive queue associated with this Flex filter.

Example:

```
testpmd> flex_filter 0 add len 16 bytes 0x00000000000000000000000008060000
    mask 000C priority 3 queue 3
```
testpmd> flex\_filter 0 del len 16 bytes 0x00000000000000000000000008060000 mask 000C priority 3 queue 3

#### **5.8.6 flow\_director\_filter**

The Flow Director works in receive mode to identify specific flows or sets of flows and route them to specific queues.

Two types of filtering are supported which are referred to as Perfect Match and Signature filters, the match mode is set by the –pkt-filter-mode command-line parameter:

- Perfect match filters. The hardware checks a match between the masked fields of the received packets and the programmed filters.
- Signature filters. The hardware checks a match between a hash-based signature of the masked fields of the received packet.

The Flow Director filters can match the different fields for different type of packet: flow type, specific input set per flow type and the flexible payload. The Flow Director can also mask out parts of all of these fields so that filters are only applied to certain fields or parts of the fields.

Different NICs may have different capabilities, command show port fdir (port id) can be used to acquire the information.

# Commands to add flow director filters of different flow types.

flow\_director\_filter (port\_id) (add|del|update) flow (ipv4-other|ipv4-frag|ipv6-other|ipv6-frag) src (src\_ip\_address) dst (dst\_ip\_address) vlan (vlan\_value) flexbytes (flexbytes\_value) (drop|fwd) queue (queue id) fd id (fd id value)

flow director filter (port id) (add|del|update) flow (ipv4-tcp|ipv4-udp|ipv6-tcp|ipv6-udp) src (src ip address) (src\_port) dst (dst ip\_address) (dst\_port) vlan (vlan\_value) flexbytes (flexbytes\_value) (drop|fwd) queue (queue\_id) fd\_id (fd\_id\_value)

flow director filter (port id) (add|del|update) flow (ipv4-sctp|ipv6-sctp) src (src ip address) (src\_port) dst (dst\_ip\_address) (dst\_port) tag (verification\_tag) vlan (vlan\_value) flexbytes (flexbytes\_value) (drop|fwd) queue (queue\_id) fd\_id (fd\_id\_value)

flow\_director\_filter (port\_id) (add|del|update) flow l2\_payload ether (ethertype) flexbytes (flexbytes\_value) (drop|fwd) queue (queue\_id) fd\_id (fd\_id\_value)

For example, to add an ipv4-udp flow type filter:

testpmd> flow director filter 0 add flow ipv4-udp src 2.2.2.3 32 dst 2.2.2.5 33 vlan 0x1 flexb

For example, add an ipv4-other flow type filter:

testpmd> flow director filter 0 add flow ipv4-other src 2.2.2.3 dst 2.2.2.5 vlan 0x1 flexbytes

#### **5.8.7 flush\_flow\_director**

flush all flow director filters on a device:

flush flow director (port id)

Example, to flush all flow director filter on port 0:

```
testpmd> flush flow director 0
```
#### **5.8.8 flow\_director\_mask**

set flow director's masks on match input set

flow director mask (port id) vlan (vlan value) src mask (ipv4 src) (ipv6 src) (src port) dst\_mask (ipv4\_dst) (ipv6\_dst) (dst\_port)

Example, to set flow director mask on port 0:

testpmd> flow director mask 0 vlan 0xefff src mask 255.255.255.255 FFFF:FFFF:FFFF:FFFF:FFFF:FFFF:FFF

#### **5.8.9 flow\_director\_flex\_mask**

set masks of flow director's flexible payload based on certain flow type:

flow director flex mask (port id) flow (none|ipv4-other|ipv4-frag|ipv4-tcp|ipv4-udp|ipv4-sctp| ipv6-other|ipv6-frag|ipv6-tcp|ipv6-udp|ipv6-sctp|l2\_payload|all) (mask)

Example, to set flow director's flex mask for all flow type on port 0:

```
testpmd> flow director flex mask 0 flow all (0xff,0xff,0,0,0,0,0,0,0,0,0,0,0,0,0,0,0)
```
#### **5.8.10 flow\_director\_flex\_payload**

Configure flexible payload selection.

flow director flex payload (port id) (raw||2||3||4) (config)

For example, to select the first 16 bytes from the offset 4 (bytes) of packet's payload as flexible payload.

testpmd> flow\_director\_flex\_payload 0 l4 (4,5,6,7,8,9,10,11,12,13,14,15,16,17,18,19)

#### **5.8.11 get\_sym\_hash\_ena\_per\_port**

Get symmetric hash enable configuration per port.

get sym hash ena per port (port id)

For example, to get symmetric hash enable configuration of port 1.

```
testpmd> get sym hash ena per port 1
```
#### **5.8.12 set\_sym\_hash\_ena\_per\_port**

Set symmetric hash enable configuration per port to enable or disable.

set\_sym\_hash\_ena\_per\_port (port\_id) (enable|disable)

For example, to set symmetric hash enable configuration of port 1 to enable.

```
testpmd> set_sym_hash_ena_per_port 1 enable
```
#### **5.8.13 get\_hash\_global\_config**

Get the global configurations of hash filters.

get hash global config (port id)

For example, to get the global configurations of hash filters of port 1.

```
testpmd> get hash_global_config 1
```
### **5.8.14 set\_hash\_global\_config**

Set the global configurations of hash filters.

set hash\_global\_config (port\_id) (toeplitz|simple\_xor|default) (ipv4|ipv4-frag|ipv4-tcp|ipv4udp|ipv4-sctp|ipv4-other|ipv6|ipv6-frag|ipv6-tcp|ipv6-udp|ipv6-sctp|ipv6-other|l2\_payload) (enable|disable)

For example, to enable simple\_xor for flow type of ipv6 on port 2.

```
testpmd> set_hash_global_config 2 simple_xor ipv6 enable
```